**RTX3**  PARADOX **Модуль беспроводного расширения V5.3**

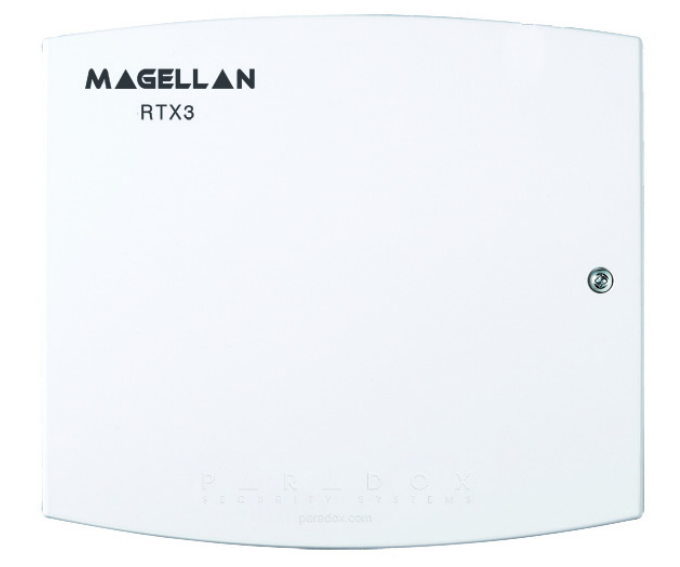

**Руководство по установке и настройке**

# Оглавление

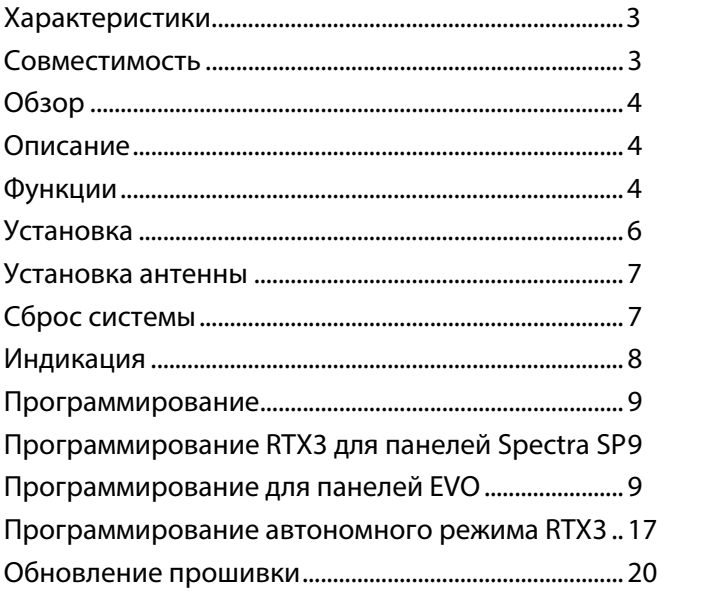

# **Характеристики**

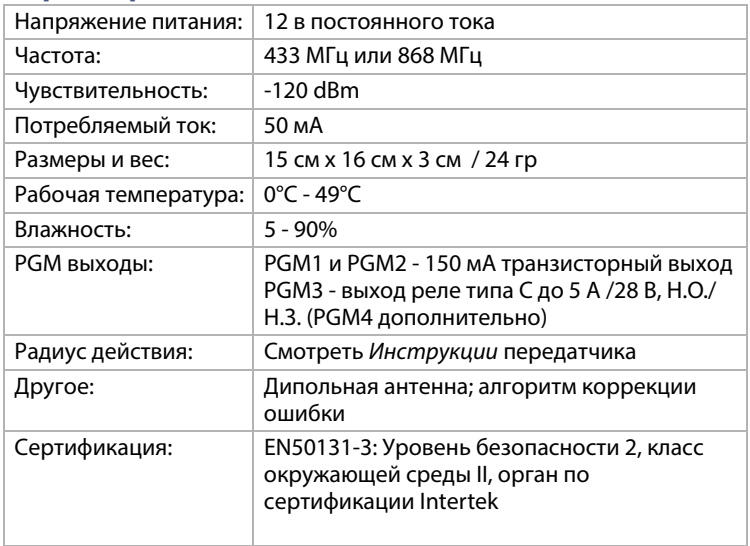

# <span id="page-2-0"></span>**Совместимость**

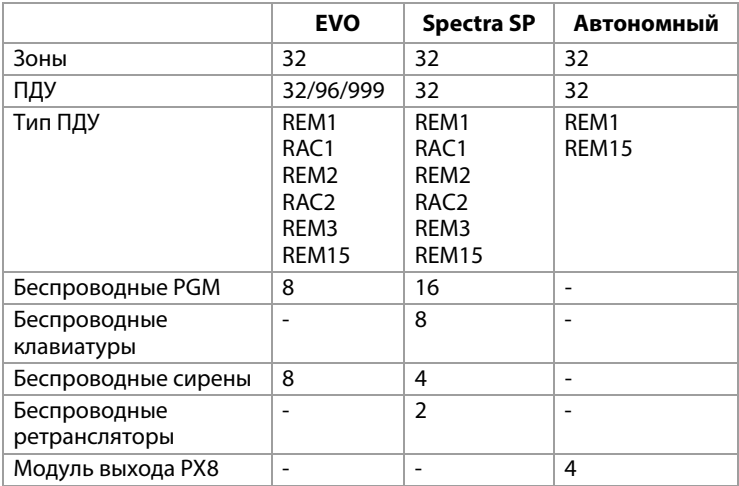

# <span id="page-3-0"></span>**Обзор**

В этой главе дается обзор модуля беспроводного расширения RTX3, в том числе содержание упаковки, поставляемой с RTX3, особенностей системы и обзор компонентов RTX3.

## <span id="page-3-1"></span>**Описание**

RTX3 это 2-полосный, 32 зонный модуль беспроводного расширения, который обеспечивает панелям EVO и Spectra SP поддержку беспроводного оборудования, такого как сирены, датчики движения и пульты ДУ

#### **Входящие в комплект поставки. Антенна**

#### **Требуемые / Дополнительные элементы**

- Монтажная арматура
- Допонительный внешний источник питания 12 В (PS17)

#### **Совместимость**

- Контрольные панели EVO 192 / EVOHD
- Контрольные панели серии Spectra SP

## <span id="page-3-2"></span>**Функции**

- До 32 беспроводных зон
- Поддержка ПДУ REM1 / REM2 / REM3/ REM15 / RAC1 / RAC2
- Поддержка беспроводных PGM
- Поддержка всех передатчиков Magellan, включая 2WPGM
- Поддержка 2 RPT1 и 8 K32RF / K37 (только серия SP)
- Поддержка беспроводных сирен SR130 / SR150 и беспровдного ретранслятора RPT1 (EVO и серия SP)
- Поддержка модулей PX8
- Обновление прошивки с ПО In-field через 4-проводное подключение
- Контроль радиопомех
- Контроль разряда батареи, тампера и контроль над датчиком
- Отображение мощности сигнала датчика
- 3 PGM выхода и 1 дополнительный выход
- Тест уровня шума и индикатор

# **Плата RTX3 и разъемы**

Следующее изображение показывает дисплеи плату RTX3 и разъемы.

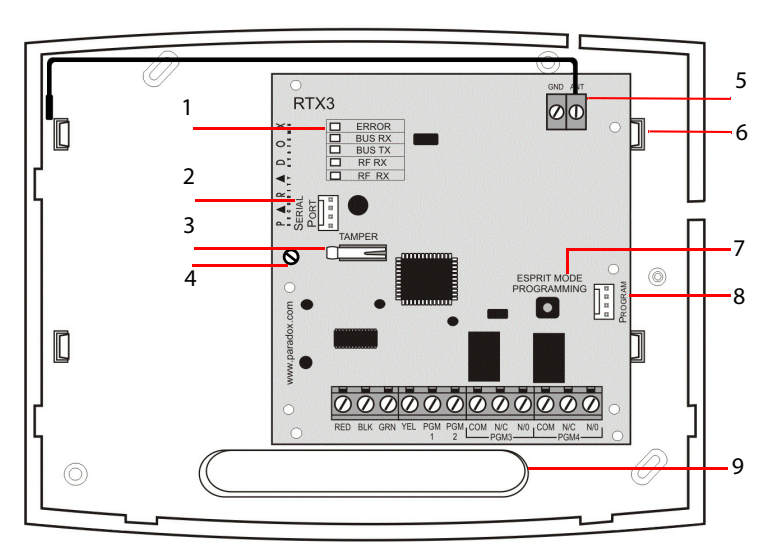

#### **Рисунок 1: Плата RTX3 и разъемы**

<span id="page-4-0"></span>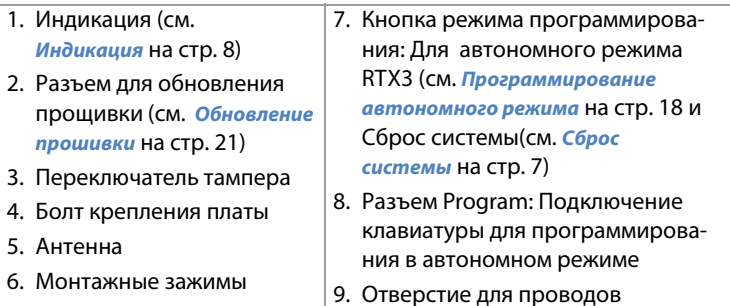

# <span id="page-5-0"></span>**Глава 1: Установка**

В этом разделе описывается, как подключить RTX3. Следующая схема отображает установку RTX3.

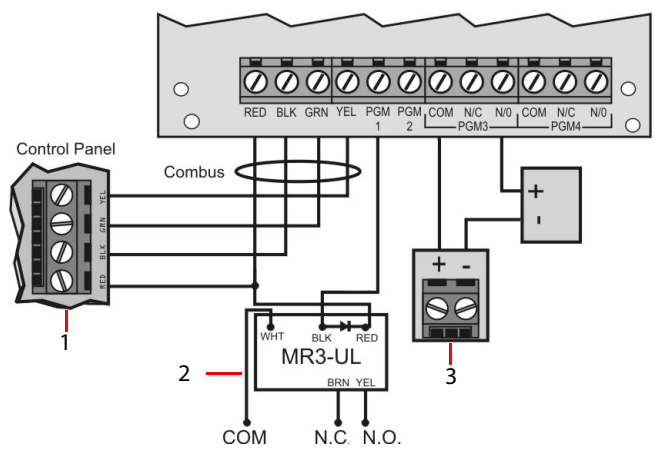

**Рисунок 2: Установка RTX3**

1. Подключение контрольной панели Digiplex.

#### **Примечание:**

- Если RTX3 используется как автономное устройство: подключите внешний источник 12 В постоянного тока к клеммам RED и BLK
- Рекомендуется резервная батарея
- 2. Используйте реле, если ток на PGM1 или PGM2 превышает 150 мА. Подключите разъем RED RTX3 к разъему RED реле, и разъем PGM RTX3 (PGM1 или PGM2) к разъему BLK реле.
- 3. Подключите PGM3 и PGM4 к внешнему источнику питания, если требуется дополнительная мощность. Рекомендуется PS-817. Подключите разъем N/O PGM' к разъему "+" источника питания. Подключите разъем "-" источника питания к разъему "-" устройства. Подключите разъем COM PGM к раъему "+" устройства.

**Примечание:** Запишите серийные номера всех беспроводных модулей, используемых с RTX3.

## <span id="page-6-0"></span>**Установка антенны**

Зафиксируйте антенну в разъёме **ANT**, как показано ниже.

**Примечание**: Отображается антенна 433 МГц

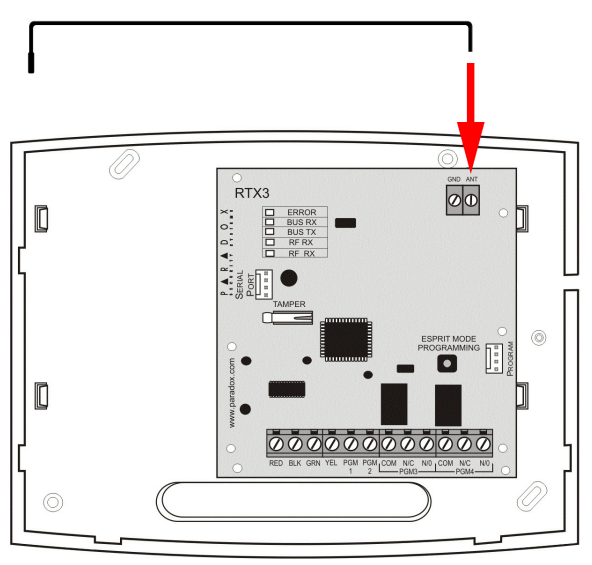

**Рисунок 3:Подключение антенны**

## <span id="page-6-1"></span>**Сброс системы**

Сброс системы восстанавливает заводские настройки RTX3. ВАЖНО: Сброс системы возможен только в течение первых 30 секунд после подачи питания на RTX3.

### **Для сброса системы:**

- 1. Нажать и удерживать 5 секунд кнопку **Programming**. СИД **BUS RX** мигает (см. **[Индикация](#page-7-0)** на стр. 8).
- 2. Отпустите кнопку и снова нажмите, пока СИД мигает, чтобы сбросить настройки RTX3 на заводские.

# <span id="page-7-0"></span>**Индикация**

Таблица ниже показывает индикацию светодиодов.

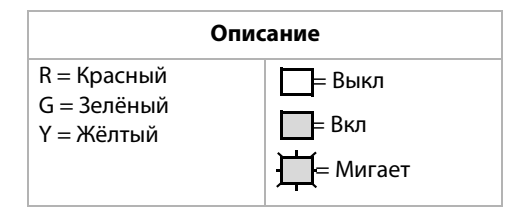

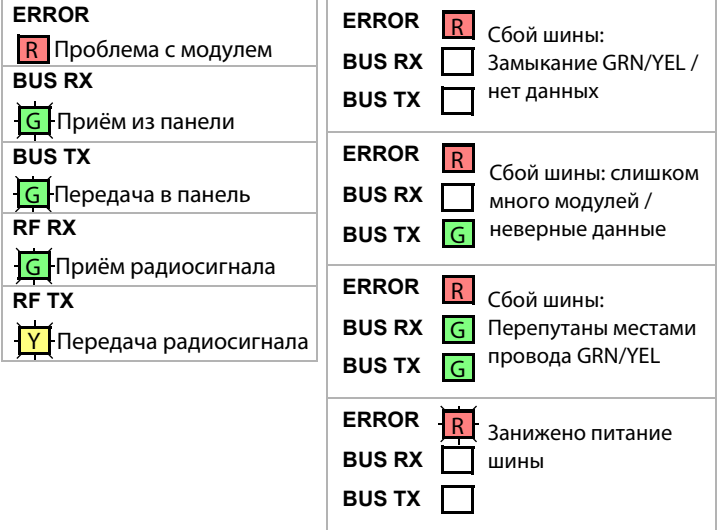

# **Глава 2: Программирование**

В этом разделе описано, как программировать RTX3 для панелей серии Spectra SP, панелей серии EVO и для автономных установок.

## <span id="page-8-0"></span>**Программирование RTX3 для панелей Spectra SP**

При подключении к панели Spectra SP, настройки RTX3 программируются через секции программирования панели. Для получения инструкций см. Руководство по программированию Spectra SP.

#### **Примечание**:

- Для рограммирования систем серии Spectra SP требуется клавиатура K32 или K10V/H v2.0 или выше
- К панели Spectra SP можно подключить только один модуль RTX3

### **Программирование для панелей EVO**

Программирование RTX3 для панелей EVO с клавиатуры или ПО BabyWare.

### **Программирование RTX3 с клавиатуры**

При подключении к панели EVO, программирование настроек RTX3 через клавиатуру, введя в режим программирования модуля.

#### **Для входа в режим программирования модуля:**

- 1. Нажать и удерживать клавишу **[0]**.
- 2. Ввести **[КОД ИНСТАЛЛЯТОРА]**.
- 3. ввести секцию **[4003]**.
- 4. Ввести **[СЕРИЙНЫЙ НОМЕР] МОДУЛЯ**.
- 5. ввести необходимые **[ДАННЫЕ]**.

### **Программирование RTX3 для панелей EVO**

Программирование зон, PGM, сирен и ПДУ в панель EVO. Смотрите секцию EVO **[3034]** и секцию RTX3 **[001]\*** опции **[2]** и **[3]** для опций контроля над передатчиком.

**Требование:** Настройте все беспроводные сирены в системе EVO к одному RTX3.

**\*** Для ввода 3-значных номеров секций RTX3 смотреть **[Программирование секций RTX3 для панелей EVO](#page-9-0)** на стр. 10.

## <span id="page-9-0"></span>**Программирование секций RTX3 для панелей EVO**

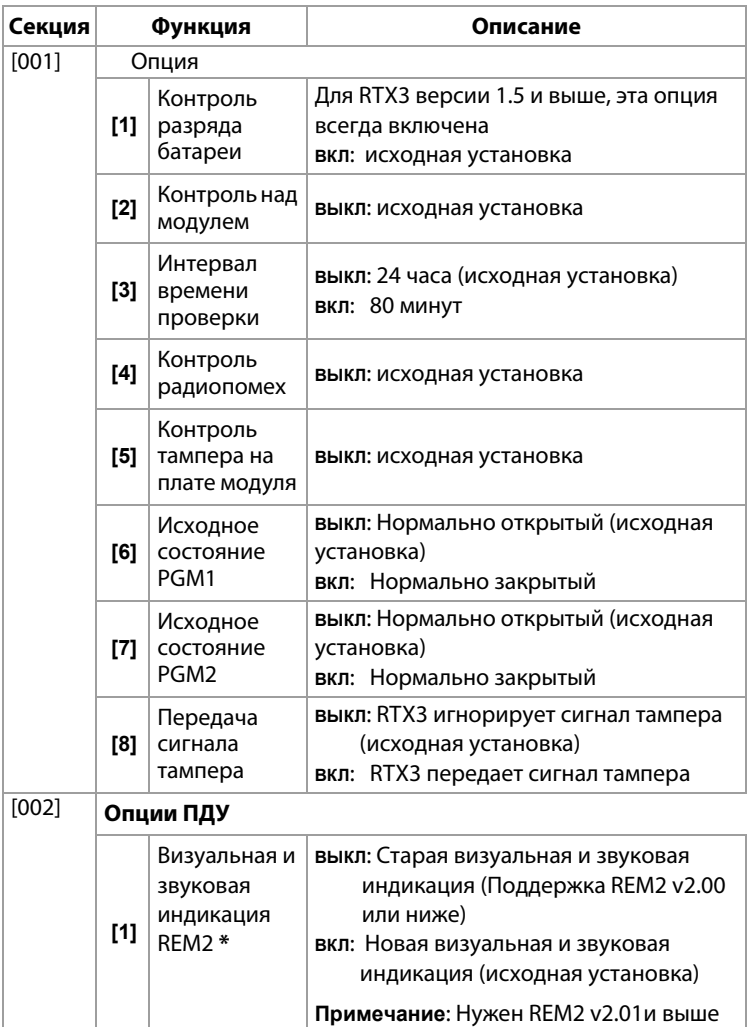

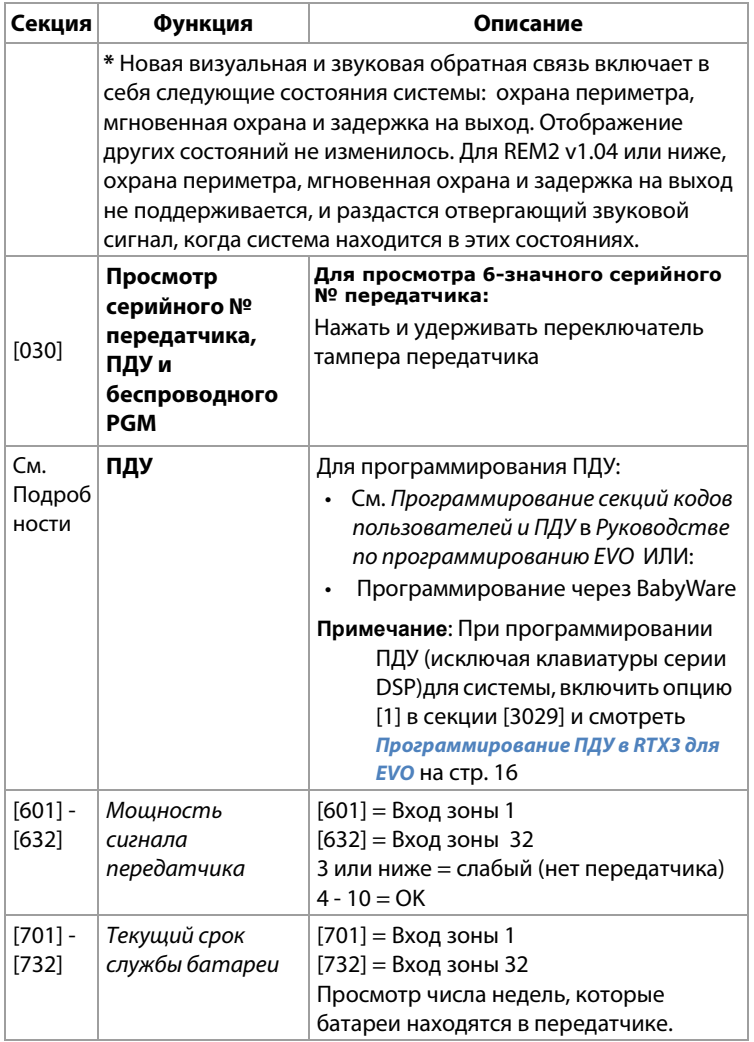

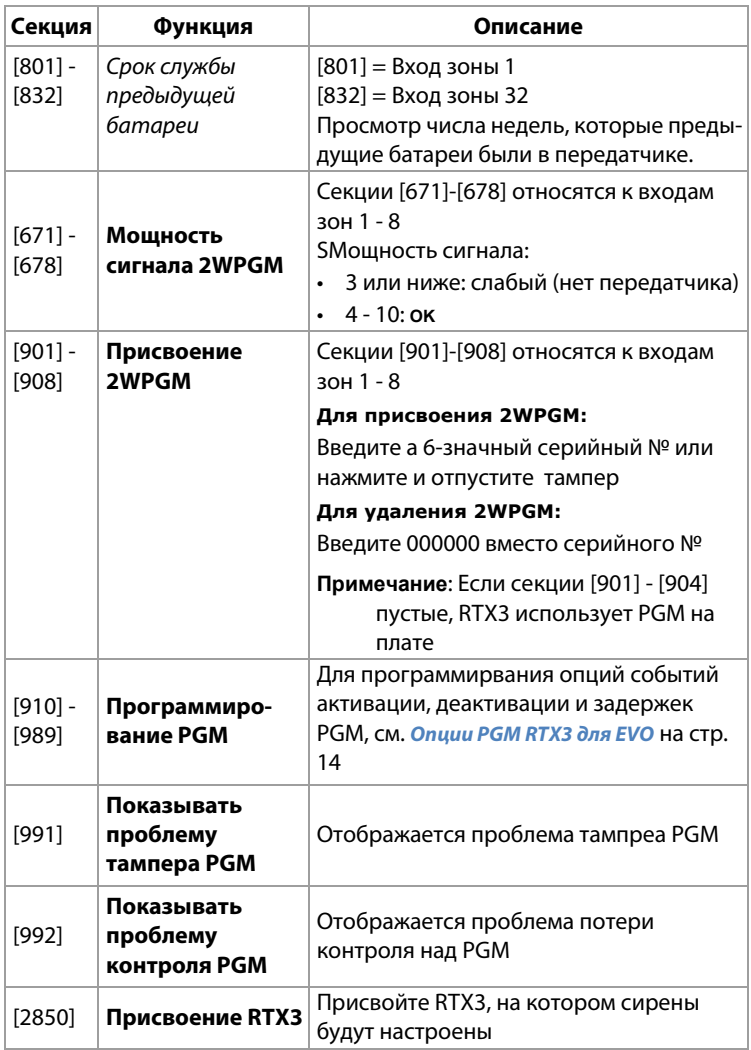

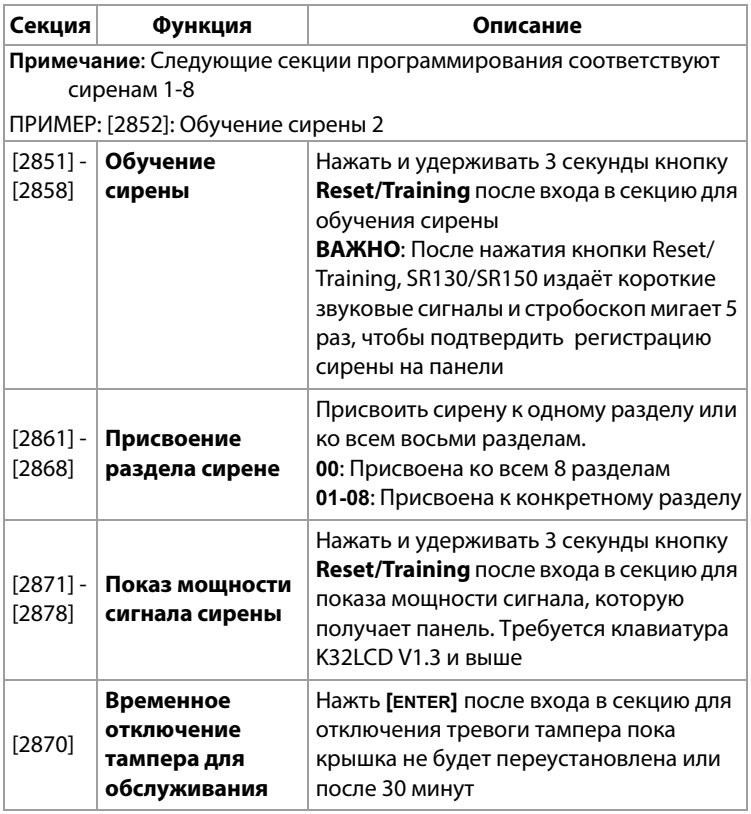

## <span id="page-13-0"></span>**Опции PGM RTX3 для EVO**

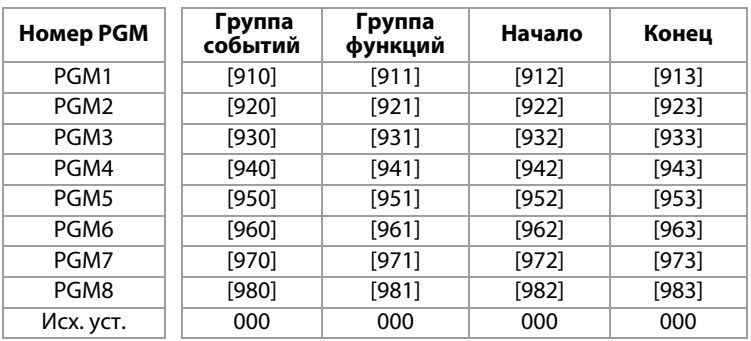

#### **Активация PGM**

#### **Деактивация PGM**

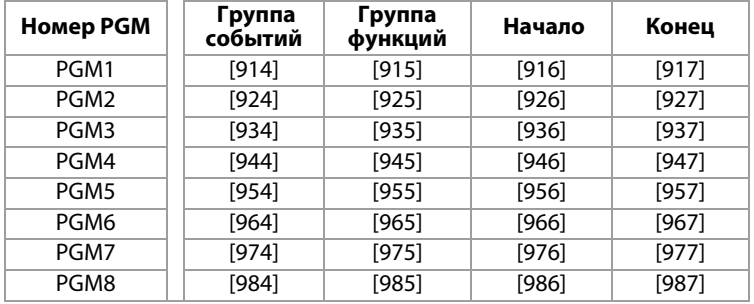

**Примечание**: Для всех событий см. программирование секций PGM в Руководстве по программированию EVO (данные по умолчанию установлены в 000).

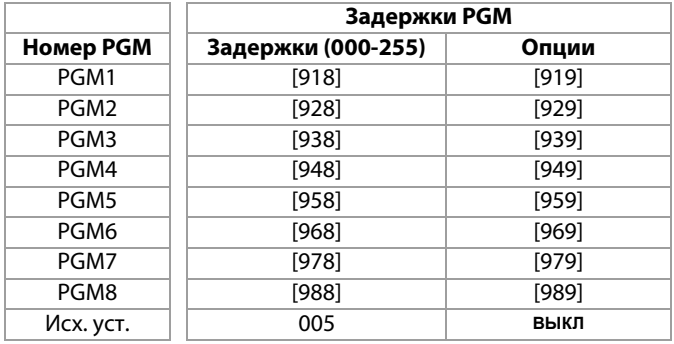

Следующие опции применяются к секциям [919], [929]... [989]:

**Опция [1]**: Деактивация PGM после:

Смотрите таблицу ниже

**Опция [2]**: Базовое время PGM:

**ВКЛ**: Минуты

**ВЫКЛ:** Секунды (исходная установка)

**Опция [8]**: Гибкая деактивация PGM\*:

Смотрите таблицу ниже

\* **Требование**: Для программирования "Гибкой деактивации PGM" (опция **[8]**) "Деактивация PGM после" (опция **[1]**) должна быть **ВКЛЮЧЕНА**.

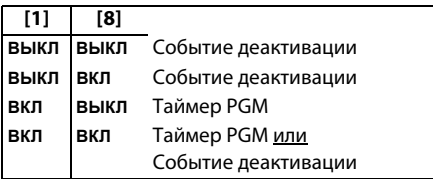

## <span id="page-15-0"></span>**Программирование ПДУ в RTX3 для EVO**

ВАЖНО: Следующий раздел **не касается** клавиатур серии DGP.

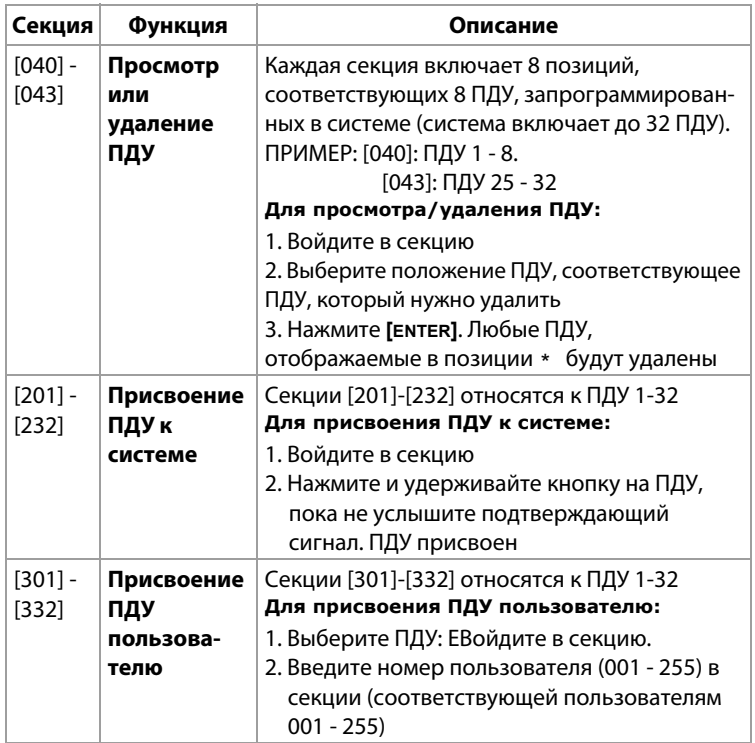

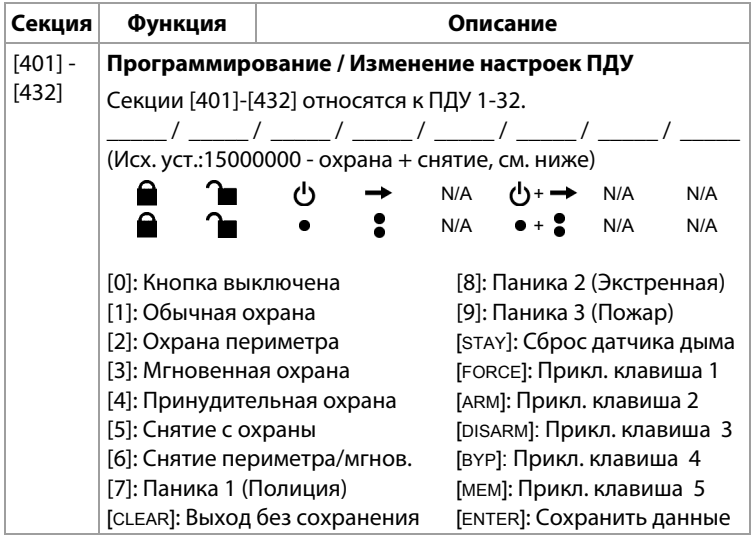

## **Программирование автономного режима RTX3**

RTX3 может быть использован как автономный модуль. В этом разделе описывается, как программировать RTX3 в автономном режиме.

#### **Требование**

Используйте PX8 с RTX3 для программирования передатчиков в автономном режиме (инструкции PX8 для получения информации).

#### **Для входа в режим программирования:**

- 1. Подключите клавиатуру 636 или 646 к разъему **Program** (см №8 на **[Рисунок1 на стр.5](#page-4-0)**).
- 2. Нажмите кнопку **Mode Programming** (см. №7 на **[Рисунок1 на стр. 5](#page-4-0)**).
- 3. Нажмите **[ENTER]** на клавиатуре Esprit.
- 4. Введите код установщика (исх. установка: 757575).
- 5. Введите соответствующий номер секции.

#### <span id="page-17-0"></span>**Программирование автономного режима**

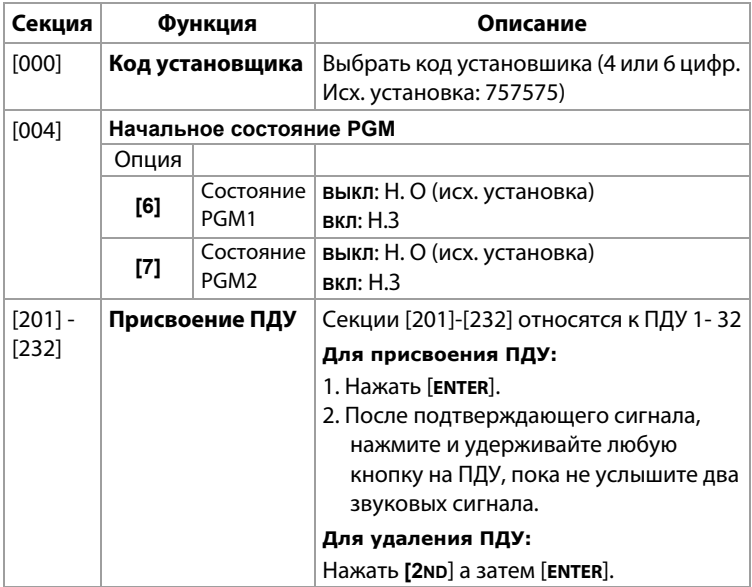

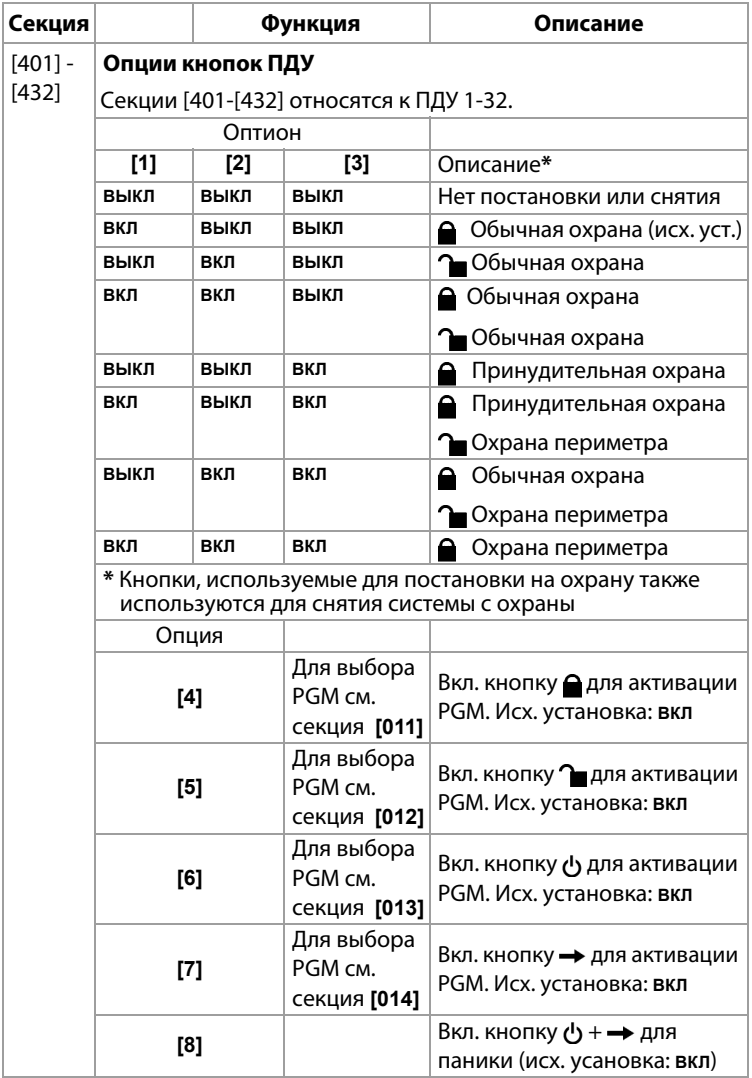

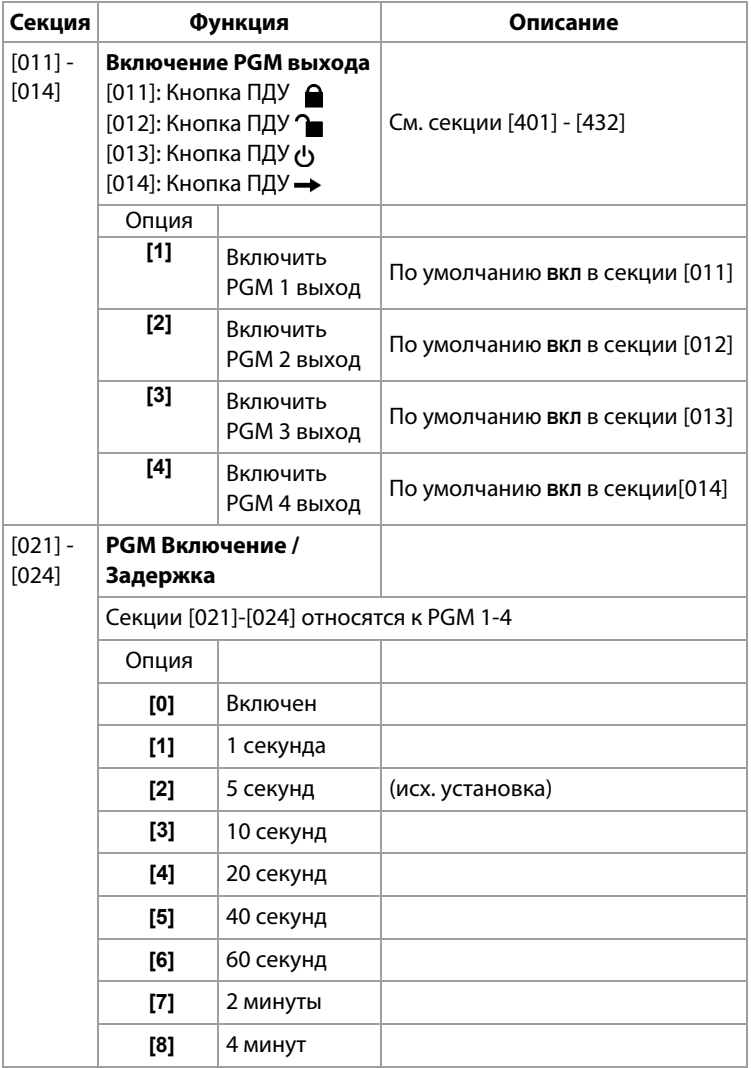

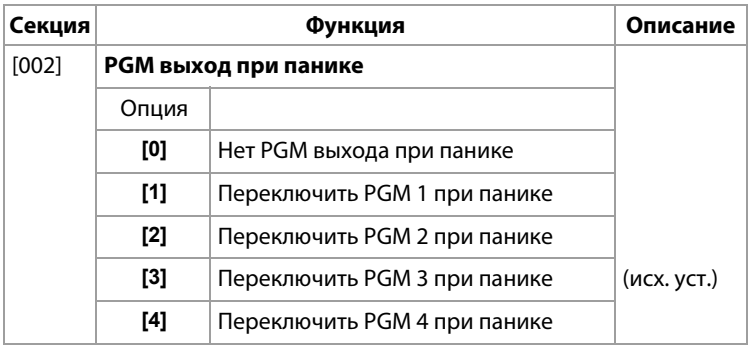

## <span id="page-20-0"></span>**Обновление прошивки**

Обновление прошивки RTX3 при помощи четырёхпроводного последовательного подключения. Прошивки можно скачать на сайте www. paradox-russia.ru

# Заметки

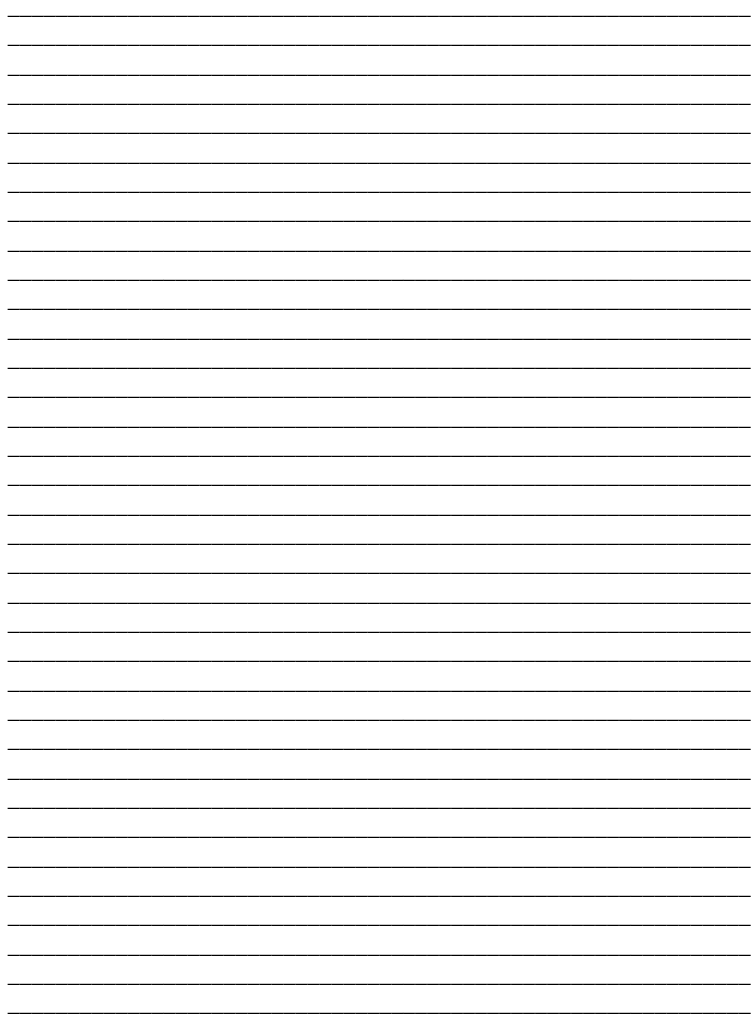

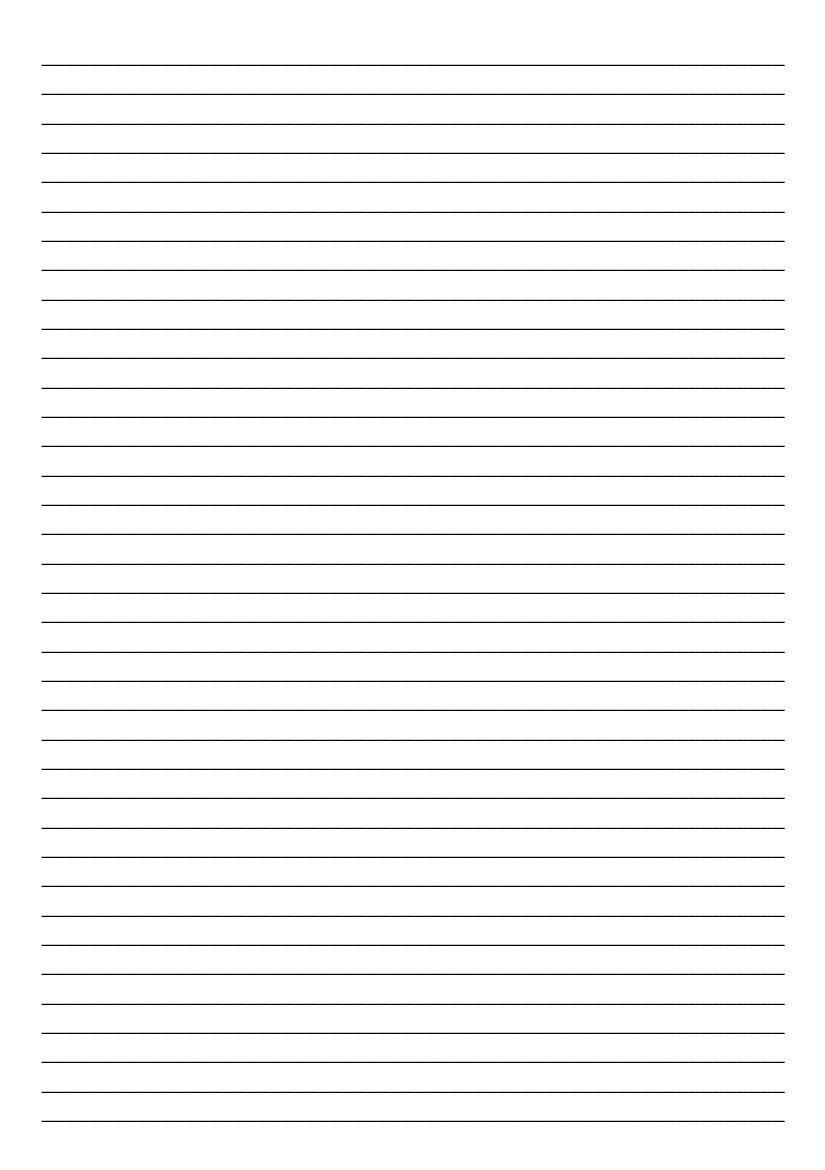

## **Патенты**

Действительны один или несколько патентов США: 7046142, 6215399, 6111256, 6104319, 5920259, 5886632, 5721542, 5287111, 5119069, 5077549 и RE39406. Могут также использоваться канадские и международные патенты.

## **Торговая марка**

EVO и Spectra SP Series являются торговой маркой Paradox Ltd. или её филиалов в Канаде, США или в других странах.

## **Гарантия**

Для получения полной информации о гарантийных обязательствах на данный продукт, просьба ознакомится с разделом Limited Warranty Statement (Ограниченная гарантия), который можно найти на нашем сайте www.paradox.com/terms. Используя данный продукт Paradox, Вы принимаете все гарантийные условия и сроки.

© 2013 Paradox Ltd. Авторские права защищены. Изменения в спецификациях могут осуществляться без предварительного предупреждения.

По вопросам технической поддержки на территории России и стран СНГ обращаться по телефонам **Горячей линии технической поддержки**: Москва **(495)6637144**, Санкт-Петербург **(812)4485333**, с понедельника по пятницу с 09:00 до 18:00 по московскому времени.

А также посетите наш сайт **www.paradox-russia.ru**